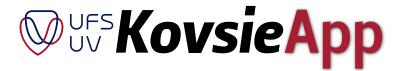

Data accuracy is needed for the KovsieApp to function correctly.

The KovsieApp may function unpredictably if there are any errors in your student data. In the event of an error, public view will be the default view, and you will not be able to log in.

Not all student data can be edited via the KovsieLife Self-service page. If it happens that you are unable to update certain data fields, it would be advisable to visit Student Academic Services for assistance and to ensure that all data is corrected (remember to take along your ID or passport as identification).

To access your information online, please follow this link: <a href="https://www.ufs.ac.za/kovsielife/student-self-service">https://www.ufs.ac.za/kovsielife/student-self-service</a>

Go to <a href="https://www.ufs.ac.za/kovsielife/student-self-service">https://www.ufs.ac.za/kovsielife/student-self-service</a> and click on the box marked "Student Self-Service"

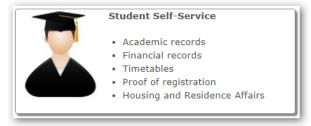

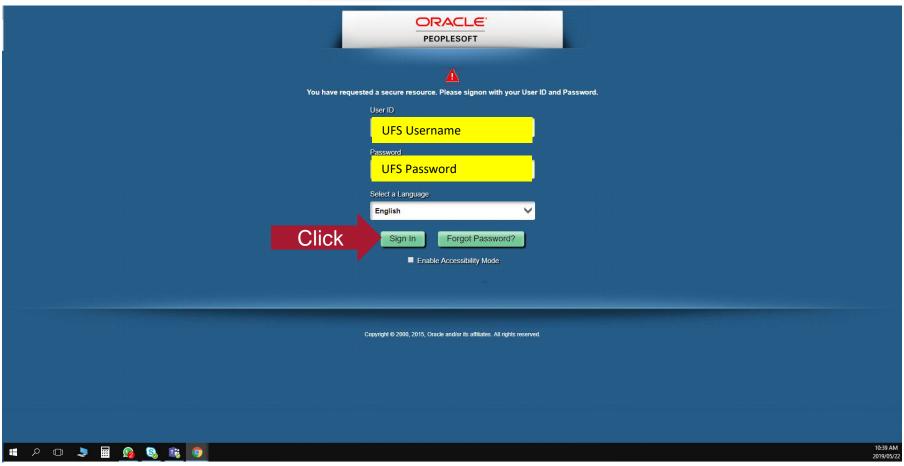

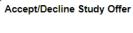

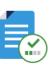

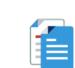

View My Applications

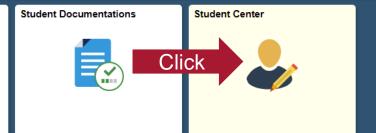

My Education Plan

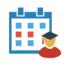

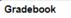

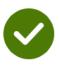

Residence and Housing Portal

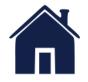

#### **Current Tasks**

Statement

| Title                            | Due Date   |
|----------------------------------|------------|
| UFS Business School Registration | 22/07/2016 |
| UFS Business School Registration | 10/02/2017 |

|            | 3 rows         |
|------------|----------------|
| 25/03/2019 | View Statement |
| 01/03/2019 | View Statement |
| 28/02/2019 | View Statement |

# NSFAS Private Accom Appl

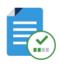

### **Academic Data Summary**

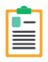

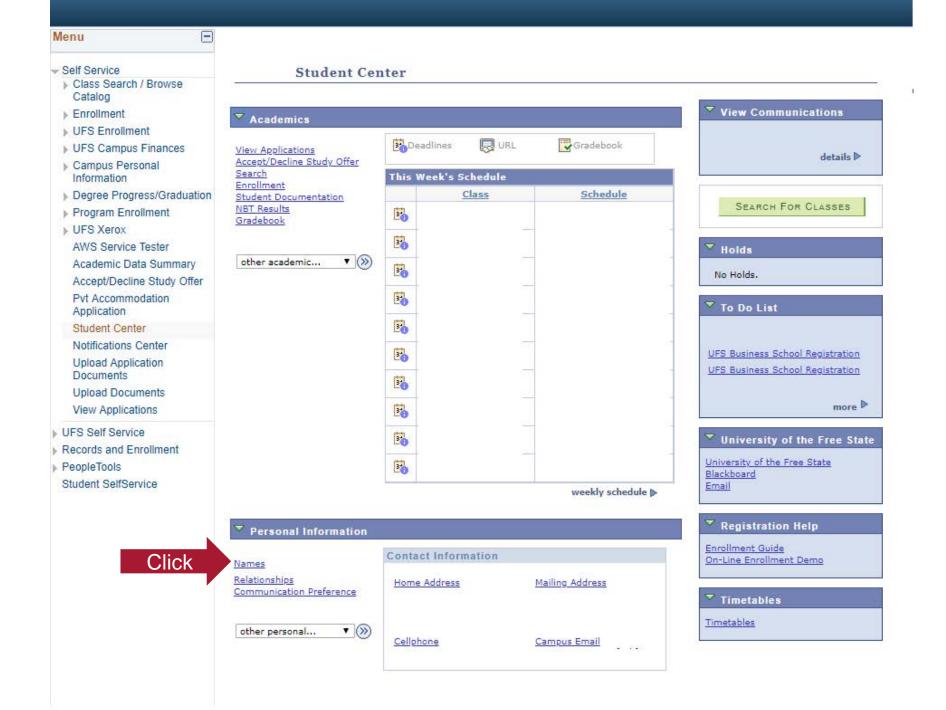

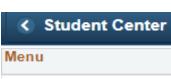

- Self Service
- ▶ Class Search / Browse Catalog
- ▶ Enrollment
- ▶ UFS Enrollment
- ▶ UFS Campus Finances
- ▶ Campus Personal Information
- ▶ Degree Progress/Graduation
- ▶ Program Enrollment
- ▶ UFS Xerox

AWS Service Tester

Academic Data Summary

Accept/Decline Study Offer

Pvt Accommodation Application

## Student Center

Notifications Center

Upload Application Documents

Upload Documents

View Applications

- ▶ UFS Self Service
- Records and Enrollment
- PeopleTools Student SelfService

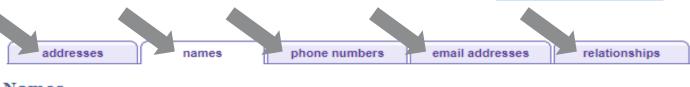

**▼** (>>)

Student Center

### Names

View, add, change or delete a name.

Below is a list of your current names. Each name has a type associated with it that is indicative of the name's use.

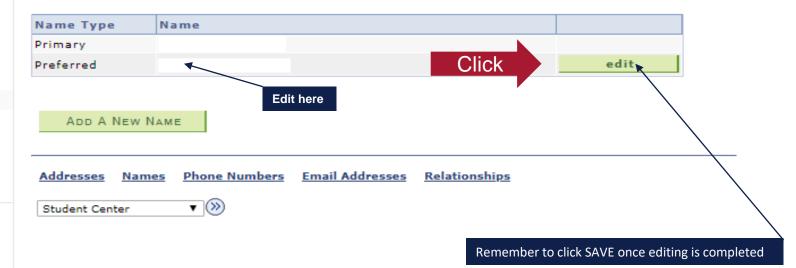